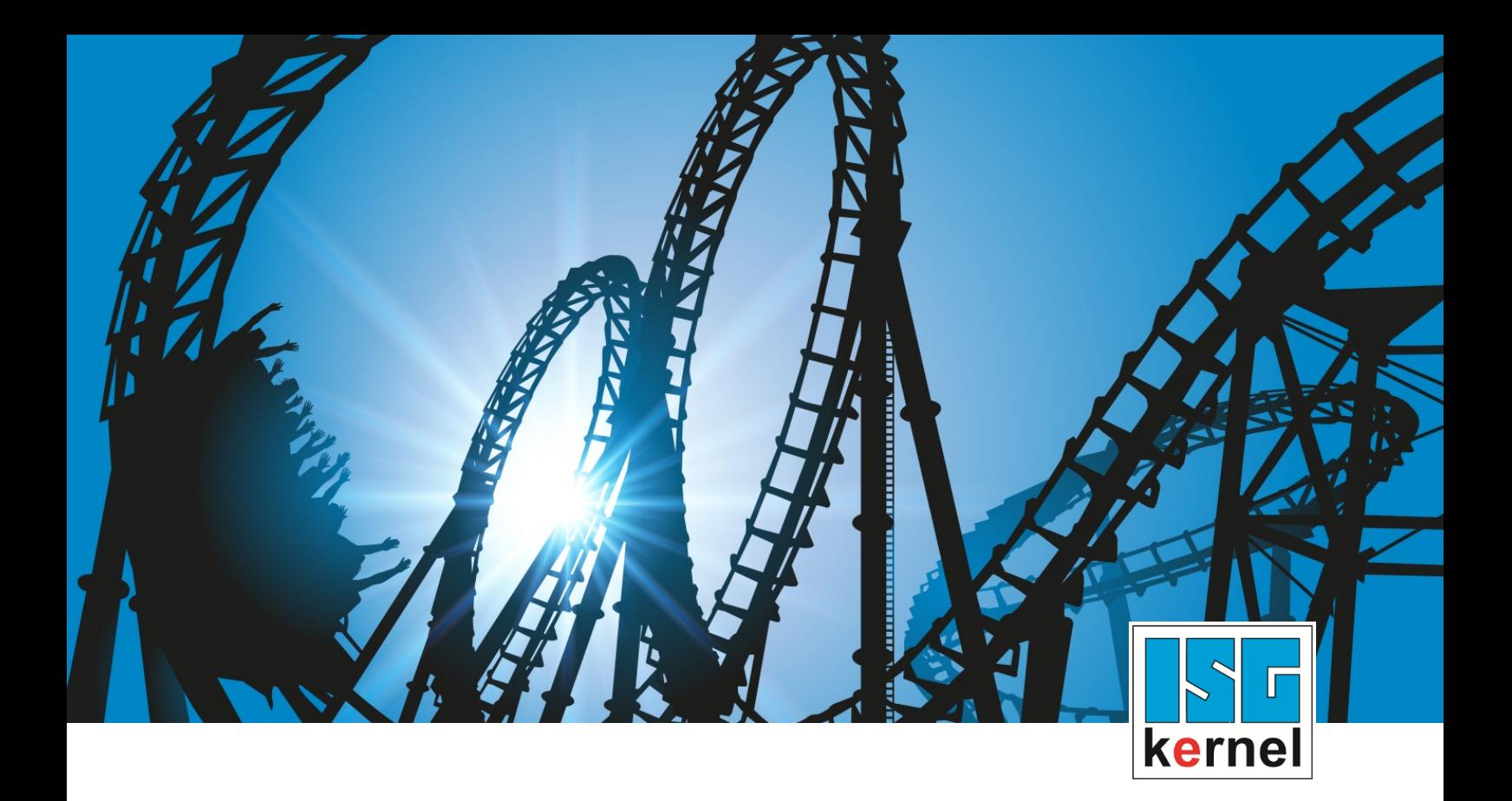

# DOKUMENTATION ISG-kernel

# **Funktionsbeschreibung Vorausberechnung zukünftiger Daten**

Kurzbezeichnung: FCT-C34

© Copyright ISG Industrielle Steuerungstechnik GmbH STEP, Gropiusplatz 10 D-70563 Stuttgart Alle Rechte vorbehalten www.isg-stuttgart.de support@isg-stuttgart.de

### <span id="page-1-0"></span>**Vorwort**

#### **Rechtliche Hinweise**

Diese Dokumentation wurde sorgfältig erstellt. Die beschriebenen Produkte und der Funktionsumfang werden jedoch ständig weiterentwickelt. Wir behalten uns das Recht vor, die Dokumentation jederzeit und ohne Ankündigung zu überarbeiten und zu ändern.

Aus den Angaben, Abbildungen und Beschreibungen in dieser Dokumentation können keine Ansprüche auf Änderung bereits gelieferter Produkte geltend gemacht werden.

#### **Qualifikation des Personals**

Diese Beschreibung wendet sich ausschließlich an ausgebildetes Fachpersonal der Steuerungs-, Automatisierungs- und Antriebstechnik, das mit den geltenden Normen, der zugehörigen Dokumentation und der Aufgabenstellung vertraut ist.

Zur Installation und Inbetriebnahme ist die Beachtung der Dokumentation, der nachfolgenden Hinweise und Erklärungen unbedingt notwendig. Das Fachpersonal ist verpflichtet, für jede Installation und Inbetriebnahme die zum betreffenden Zeitpunkt veröffentlichte Dokumentation zu verwenden.

Das Fachpersonal hat sicherzustellen, dass die Anwendung bzw. der Einsatz der beschriebenen Produkte alle Sicherheitsanforderungen, einschließlich sämtlicher anwendbarer Gesetze, Vorschriften, Bestimmungen und Normen erfüllt.

#### **Weiterführende Informationen**

#### Unter den Links (DE)

<https://www.isg-stuttgart.de/produkte/softwareprodukte/isg-kernel/dokumente-und-downloads>

bzw. (EN)

<https://www.isg-stuttgart.de/en/products/softwareproducts/isg-kernel/documents-and-downloads>

finden Sie neben der aktuellen Dokumentation weiterführende Informationen zu Meldungen aus dem NC-Kern, Onlinehilfen, SPS-Bibliotheken, Tools usw.

#### **Haftungsausschluss**

Änderungen der Software-Konfiguration, die über die dokumentierten Möglichkeiten hinausgehen, sind unzulässig.

#### **Marken und Patente**

Der Name ISG®, ISG kernel®, ISG virtuos®, ISG dirigent® und entsprechende Logos sind eingetragene und lizenzierte Marken der ISG Industrielle Steuerungstechnik GmbH.

Die Verwendung anderer in dieser Dokumentation enthaltene Marken oder Kennzeichen durch Dritte kann zu einer Verletzung von Rechten der Inhaber der entsprechenden Bezeichnungen führen.

#### **Copyright**

© ISG Industrielle Steuerungstechnik GmbH, Stuttgart, Deutschland.

Weitergabe sowie Vervielfältigung dieses Dokuments, Verwertung und Mitteilung seines Inhalts sind verboten, soweit nicht ausdrücklich gestattet. Zuwiderhandlungen verpflichten zu Schadenersatz. Alle Rechte für den Fall der Patent-, Gebrauchsmuster oder Geschmacksmustereintragung vorbehalten.

### <span id="page-2-0"></span>**Allgemeine- und Sicherheitshinweise**

#### **Verwendete Symbole und ihre Bedeutung**

In der vorliegenden Dokumentation werden die folgenden Symbole mit nebenstehendem Sicherheitshinweis und Text verwendet. Die (Sicherheits-) Hinweise sind aufmerksam zu lesen und unbedingt zu befolgen!

#### **Symbole im Erklärtext**

Ø Gibt eine Aktion an.

 $\Rightarrow$  Gibt eine Handlungsanweisung an.

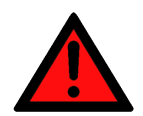

### **GEFAHR**

#### **Akute Verletzungsgefahr!**

Wenn der Sicherheitshinweis neben diesem Symbol nicht beachtet wird, besteht unmittelbare Gefahr für Leben und Gesundheit von Personen!

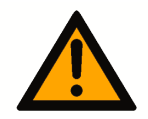

### **VORSICHT**

#### **Schädigung von Personen und Maschinen!**

Wenn der Sicherheitshinweis neben diesem Symbol nicht beachtet wird, können Personen und Maschinen geschädigt werden!

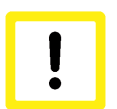

#### **Achtung**

#### **Einschränkung oder Fehler**

Dieses Symbol beschreibt Einschränkungen oder warnt vor Fehlern.

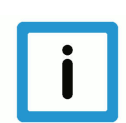

#### **Hinweis**

#### **Tipps und weitere Hinweise**

Dieses Symbol kennzeichnet Informationen, die zum grundsätzlichen Verständnis beitragen oder zusätzliche Hinweise geben.

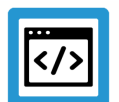

### **Beispiel**

#### **Allgemeines Beispiel**

Beispiel zu einem erklärten Sachverhalt.

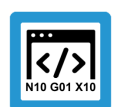

#### **Programmierbeispiel**

#### **NC-Programmierbeispiel**

Programmierbeispiel (komplettes NC-Programm oder Programmsequenz) der beschriebenen Funktionalität bzw. des entsprechenden NC-Befehls.

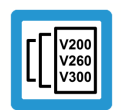

#### **Versionshinweis**

#### **Spezifischer Versionshinweis**

Optionale, ggf. auch eingeschränkte Funktionalität. Die Verfügbarkeit dieser Funktionalität ist von der Konfiguration und dem Versionsumfang abhängig.

### Inhaltsverzeichnis

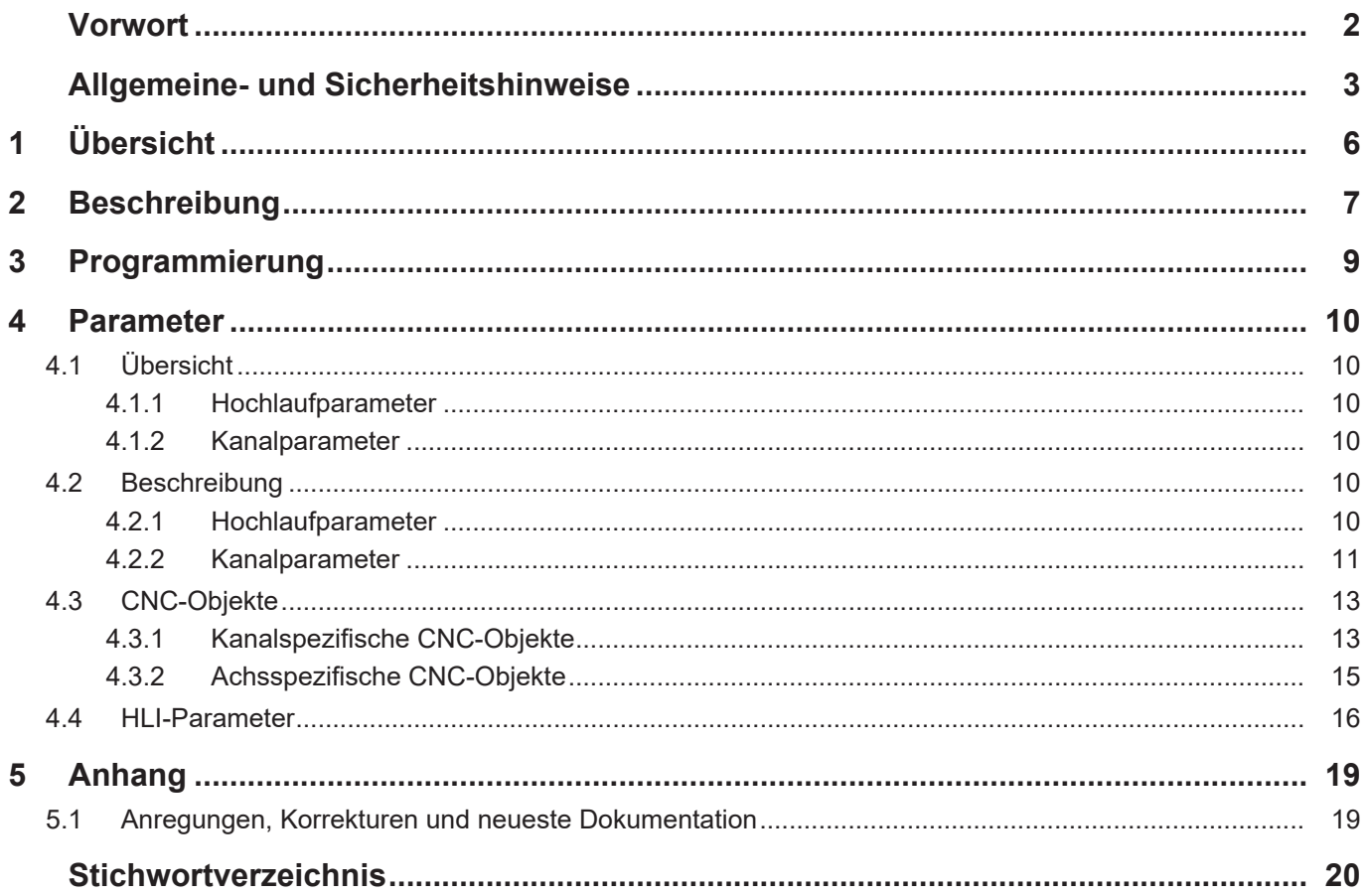

## **Abbildungsverzeichnis**

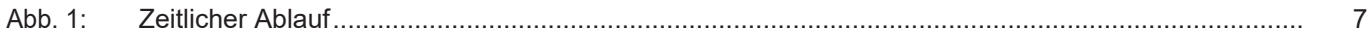

### **1 Übersicht**

#### **Aufgabe**

<span id="page-5-0"></span>Bei Anwendung insbesondere im Bereich der additiven Fertigung kann eine vorausschauende Ansteuerung des auftragenden Aggregates helfen, Totzeiten im System zu kompensieren um somit das Bearbeitungsergebnis zu verbessern.

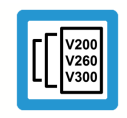

#### **Versionshinweis**

**Diese Funktionalität ist verfügbar ab CNC-Version V3.1.3074.0**

#### **Eigenschaften**

Von einem aktuellen Zeitpunkt ausgehend wird der Zustand anhand einer Vorausberechnung zu einem vorgegebenen Zeitpunkt in der Zukunft bestimmt und zur Verfügung gestellt.

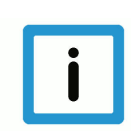

#### **Hinweis**

**Diese Funktionalität ist Bestandteil einer lizenzpflichtigen Zusatzoption.**

#### **Parametrierung**

Die Funktionalität muss über P-STUP-00070 aktiviert werden. Mit P-CHAN-00324 wird der Zeitpunkt für den in der Zukunft liegenden Zustand festgelegt

#### **Programmierung**

Die Zeitpunkte können ebenfalls über den NC-Befehl [#CHANNEL SET \[ESA\\_TIME<i>=…\] \[](#page-8-1)[}](#page-8-1) [9\]](#page-8-1) festgelegt werden.

#### *Obligatorischer Hinweis zu Verweisen auf andere Dokumente*

Zwecks Übersichtlichkeit wird eine verkürzte Darstellung der Verweise (Links) auf andere Dokumente bzw. Parameter gewählt, z.B. [PROG] für Programmieranleitung oder P-AXIS-00001 für einen Achsparameter.

Technisch bedingt funktionieren diese Verweise nur in der Online-Hilfe (HTML5, CHM), allerdings nicht in PDF-Dateien, da PDF keine dokumentenübergreifenden Verlinkungen unterstützt.

### **2 Beschreibung**

<span id="page-6-0"></span>Die Funktionalität Vorausberechnung zukünftiger Daten stellt dem Anwender ausgehend vom aktuellen Zeitpunkt eine Vorhersage über zukünftige Daten an einer parametrierbaren Zeit in der Zukunft bereit.

Die Aktivierung dieser Funktion erfolgt über P-STUP-00070:

configuration.channel[0].interpolator.function FCT\_DEFAULT | **FCT\_CALC\_STATE\_AT\_T**

In Abhängigkeit des eingestellten Modus (P-CHAN-00325) ermöglicht die Funktionalität die Vorausberechnung.

Modus 1: Vorausberechnung Bahngeschwindigkeiten an bis zu 10 Zeitpunkten in der Zukunft

Modus 2: Zusätzlich zu den Bahngeschwindigkeiten von Modus 1 werden die Achspositionen, -geschwindigkeiten und –beschleunigungen aller im Kanal vorhandenen Achsen zum ersten Zeiteintrag vorausberechnet.

<span id="page-6-1"></span>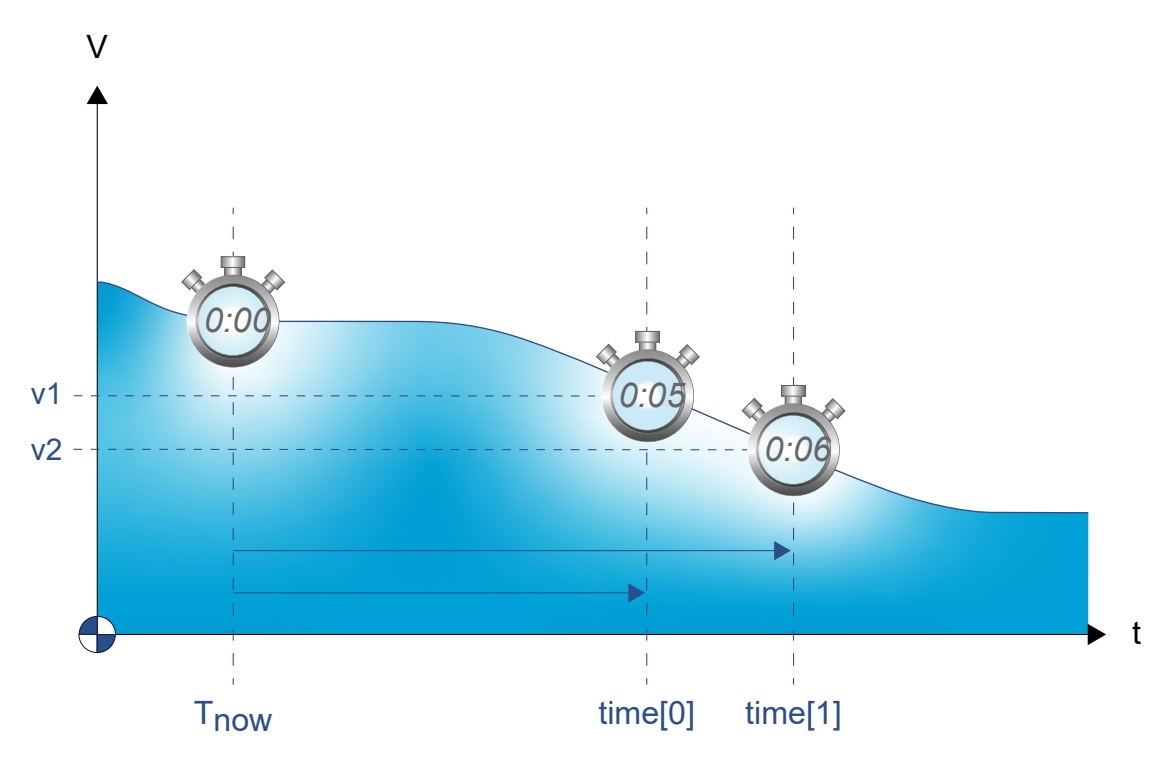

**Abb. 1: Zeitlicher Ablauf**

#### **Vorausberechnung der Bahngeschwindigkeit**

Die Ergebnisse für die zukünftigen Bahngeschwindigkeiten können über die [CNC-Objekte \[](#page-12-1)[}](#page-12-1) [13\]](#page-12-1) (ESA- pathfeed) ausgelesen werden.

Die Vorausberechnung ist auf den Look-Ahead –Bereich beschränkt. Sollte keine Vorhersage für die Bahngeschwindigkeitsplanung möglich sein (Zeitoffset zu groß) wird der Wert -1.0 geliefert.

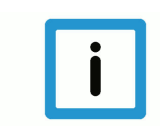

#### **Hinweis**

**Wird das Ergebnis -1 für die zukünftige Bahngeschwindigkeit bereitgestellt, so konnte kein Wert berechnet werden.**

Anpassen des Look-Ahead-Puffers über P-STUP-00071

Ab CNC-Version V3.3104.08 können zukünftige [Bahngeschwindigkeiten \[](#page-17-0)[}](#page-17-0) [18\]](#page-17-0) auch über das [HLI-Interface \[](#page-15-0) $\triangleright$  [16\]](#page-15-0) ausgelesen werde. Das Datum [esa\\_data\\_valid \[](#page-16-0) $\triangleright$  [17\]](#page-16-0) signalisiert, ob das in der Zukunft liegende Datum gültig ist.

#### **Vorausberechnung eines Achszustands**

Für die Vorausberechnung einer zukünftigen [Achsposition \[](#page-14-1)[}](#page-14-1) [15\]](#page-14-1), [-geschwindigkeit \[](#page-14-2)[}](#page-14-2) [15\]](#page-14-2) oder –[beschleunigung \[](#page-14-3)[}](#page-14-3) [15\]](#page-14-3) von Achsen stehen die Ergebnisse dieser Berechnungen ebenfalls in entsprechenden CNC-Objekten. Bei Vorausberechnung auf Achsebene wird nur der Wert des ersten Zeiteintrags verwendet.

Der erste Zeiteintrag wird über [P-CHAN-00324 \[](#page-10-1)[}](#page-10-1) [11\]](#page-10-1) (esa.time[0]) oder über [#CHANNEL SET](#page-8-1) [ESA\_TIME0=...] [▶ [9\]](#page-8-1) festgelegt.

Ab CNC-Version V3.3104.08 können zukünftige Achszustände auch über das [HLI-Interface](#page-15-0) [\[](#page-15-0)<sup>[}](#page-15-1)</sup> [16\]](#page-15-1) ausgelesen werde. Das Datum esa data valid [<sup>}</sup> 16] signalisiert, ob die in der Zukunft liegenden Daten gültig sind.

#### **Empfehlung Look-Ahead-Puffer**

Die Einstellung für den zur Verfügung stehenden Look-Ahead-Puffer (P-STUP-00071):

configuration.channel[0].interpolator.number\_blocks\_lah 500

### **3 Programmierung**

<span id="page-8-0"></span>Die Offset-Zeit kann alternativ zur Konfiguration in der Kanalparameterliste mit [P-CHAN-00324](#page-10-1) [\[](#page-10-1)[}](#page-10-1) [11\]](#page-10-1) auch im NC-Programm über folgenden Befehl definiert werden:

<span id="page-8-1"></span>Syntax:

#### **#CHANNEL SET [ ESA\_TIME**<i>=**.. ]**

ESA\_TIME<i*>=<expr>* Offset-Zeit i in [s] mit i = 0 ... 9. Es können 10 ESA-Zeiten (Estimated State of Arrival) definiert werden. Nur Zeitangaben größer 0 werden berücksichtigt.

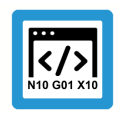

**Programmierbeispiel**

**Festlegen von 3 ESA-Zeiten**

#CHANNEL SET [ESA TIME0=0.3 ESA TIME1=0.5 ESA TIME2= 0.8]

### <span id="page-9-0"></span>**4 Parameter**

### <span id="page-9-1"></span>**4.1 Übersicht**

### <span id="page-9-2"></span>**4.1.1 Hochlaufparameter**

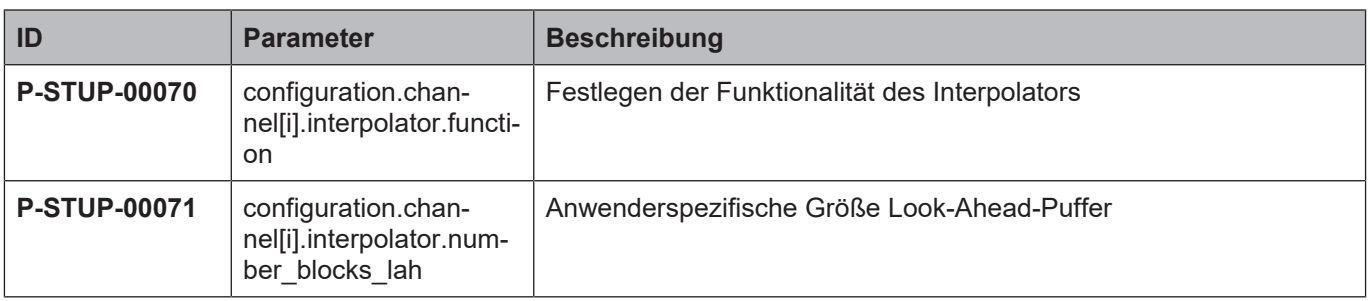

#### <span id="page-9-3"></span>**4.1.2 Kanalparameter**

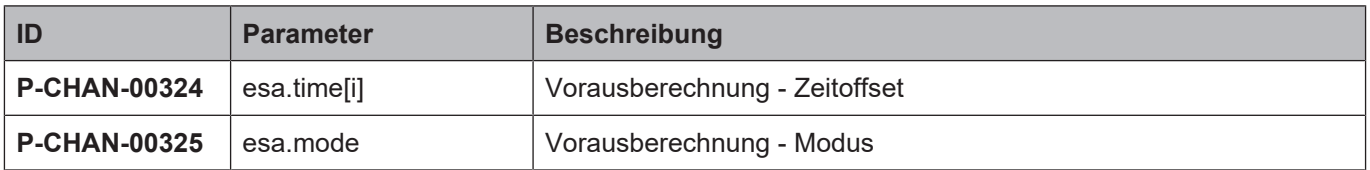

### <span id="page-9-4"></span>**4.2 Beschreibung**

#### <span id="page-9-5"></span>**4.2.1 Hochlaufparameter**

<span id="page-9-6"></span>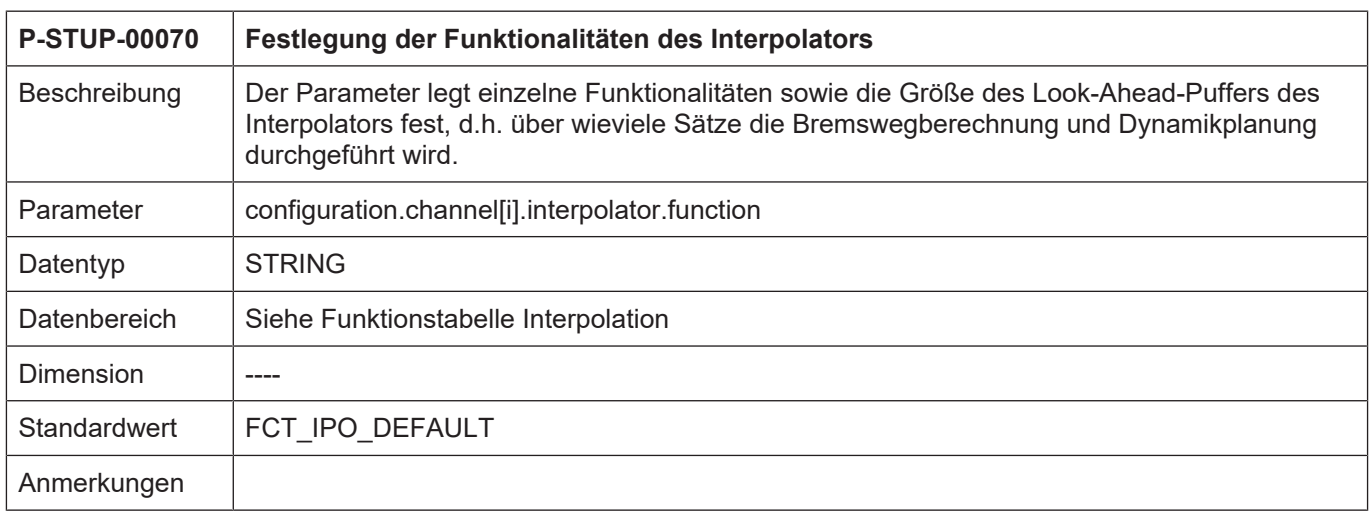

<span id="page-10-3"></span>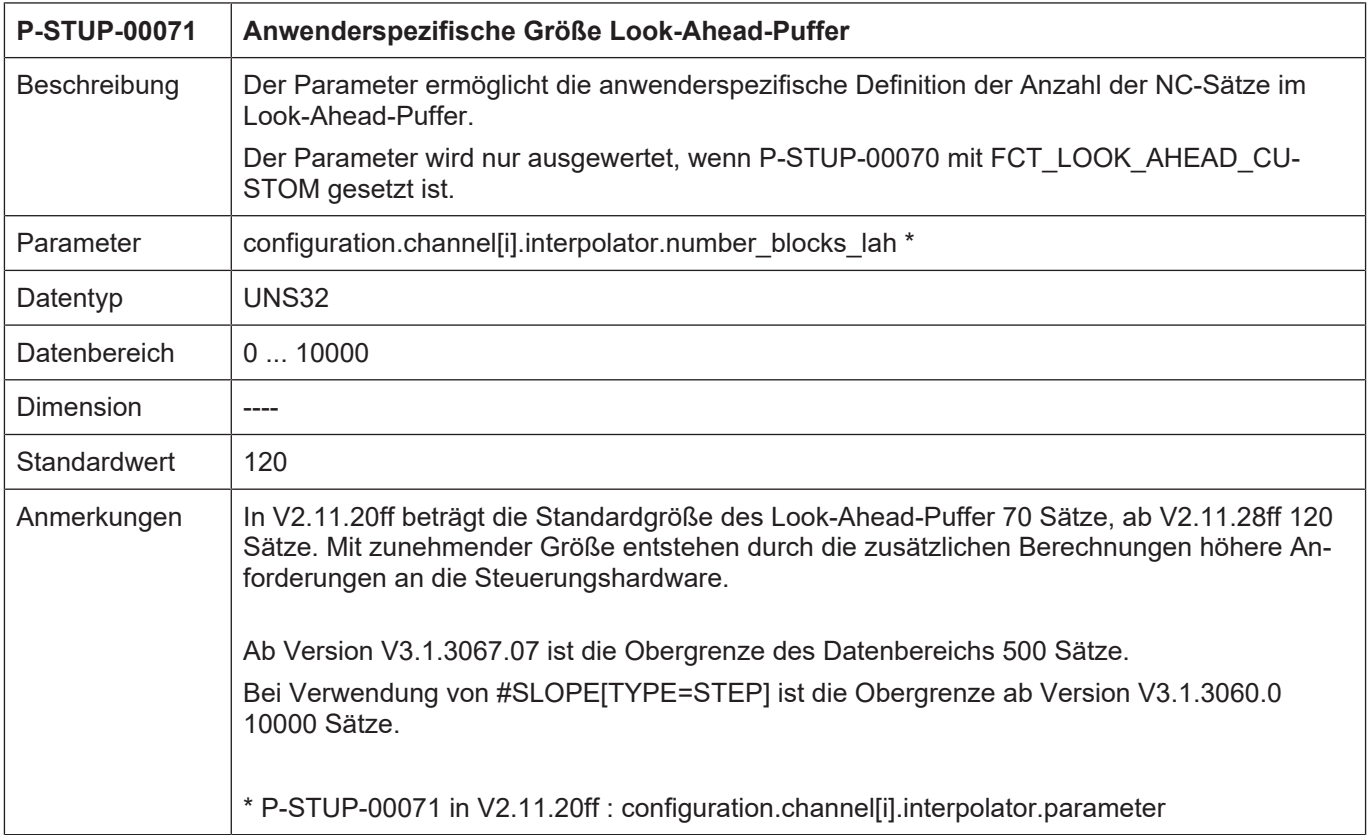

### <span id="page-10-0"></span>**4.2.2 Kanalparameter**

<span id="page-10-2"></span><span id="page-10-1"></span>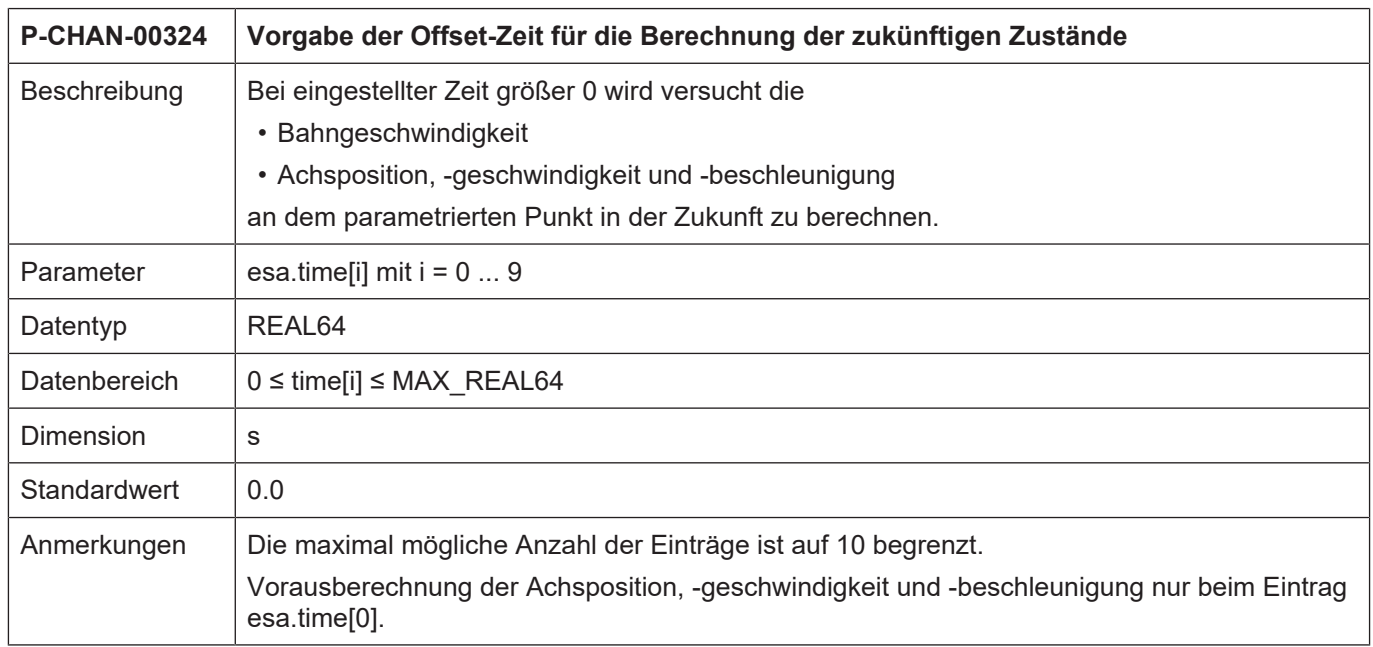

<span id="page-11-0"></span>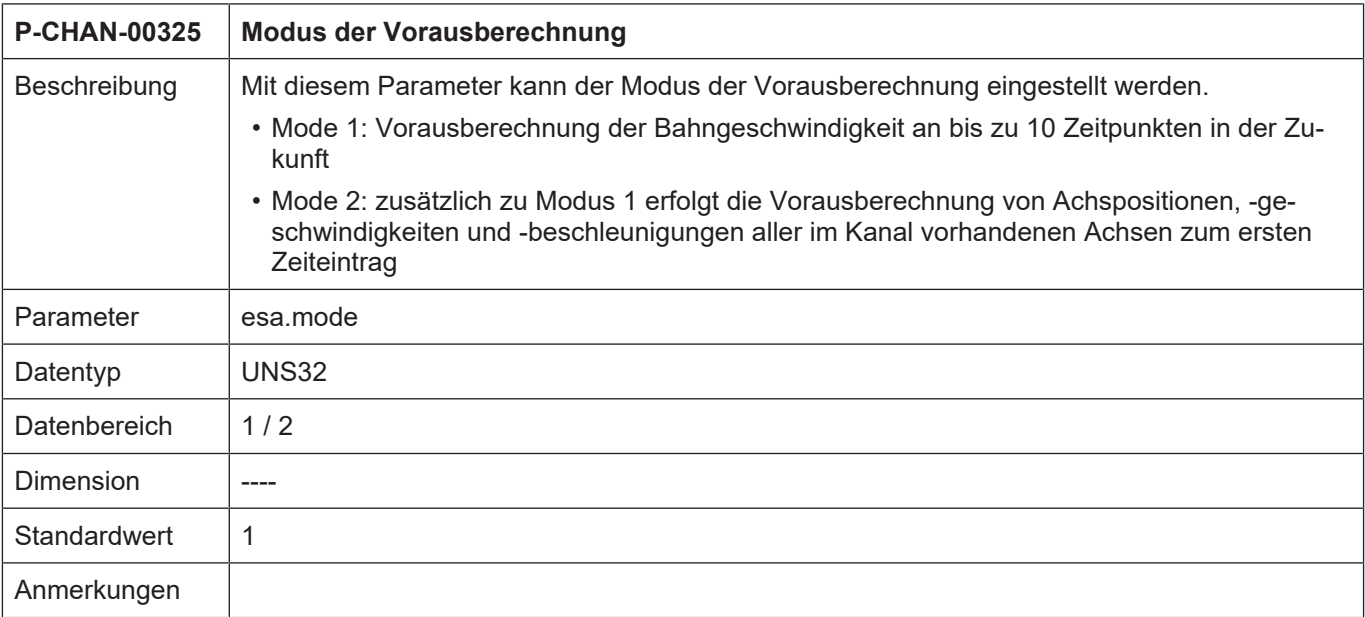

### <span id="page-12-0"></span>**4.3 CNC-Objekte**

### <span id="page-12-1"></span>**4.3.1 Kanalspezifische CNC-Objekte**

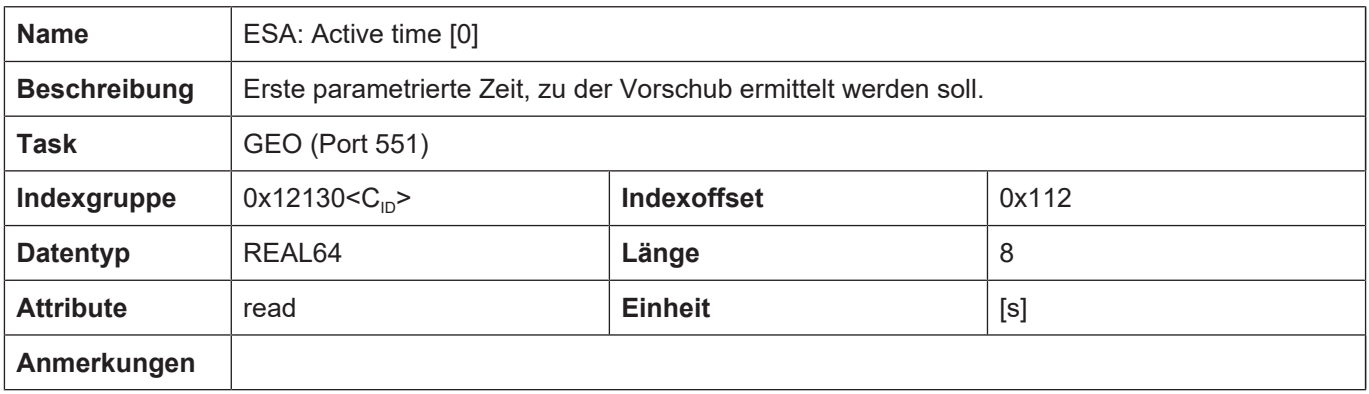

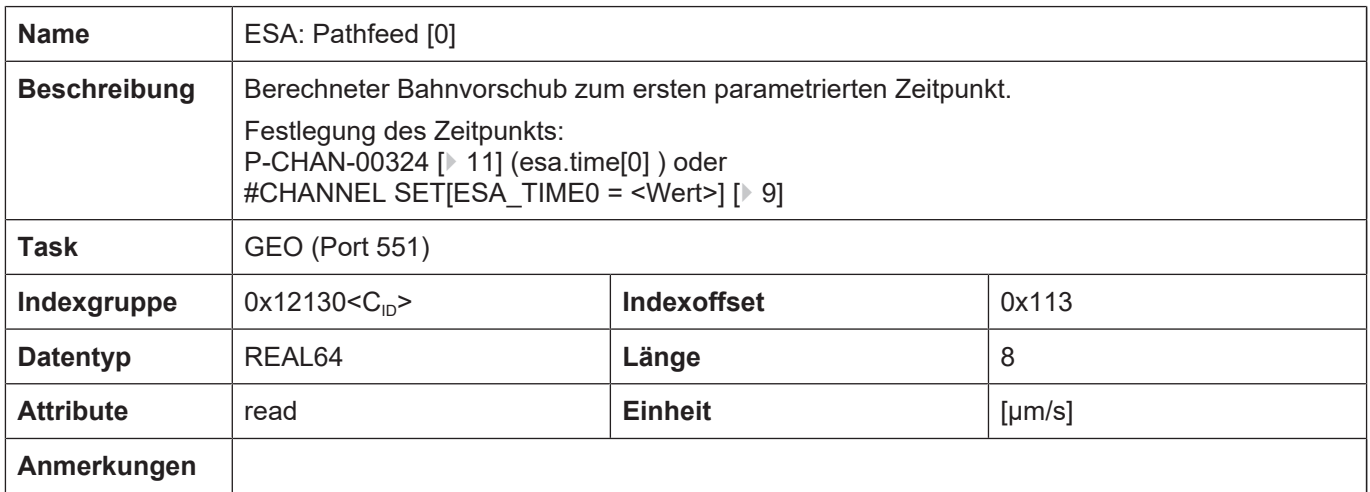

Die weiteren Zeitpunkte können analog zum ersten Zeitpunkt (Active time [0]/ ESA: Pathfeed [0]) gelesen werden.

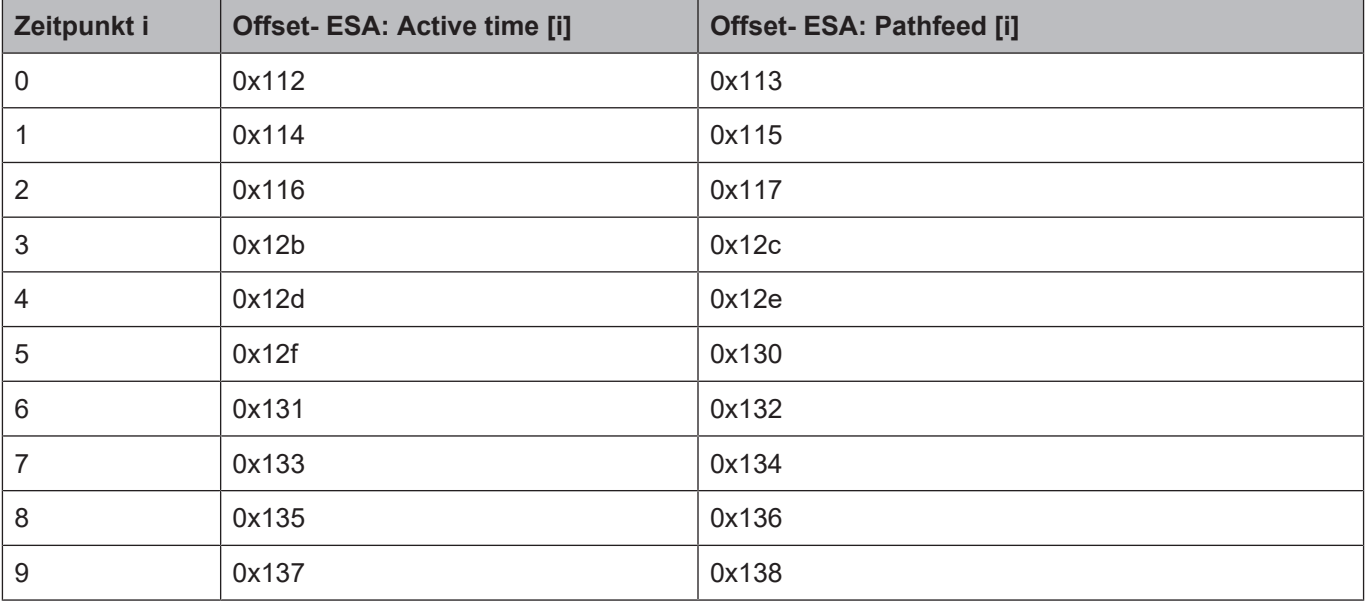

Die Zeitpunkte können ebenfalls analog dazu festgelegt werden, entweder über [P-CHAN-00324](#page-10-1) [\[](#page-10-1)[}](#page-10-1) [11\]](#page-10-1) (esa.time[i] ) oder #CHANNEL SET[ESA\_TIME<i> = <Wert>] ]

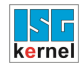

### <span id="page-14-0"></span>**4.3.2 Achsspezifische CNC-Objekte**

<span id="page-14-1"></span>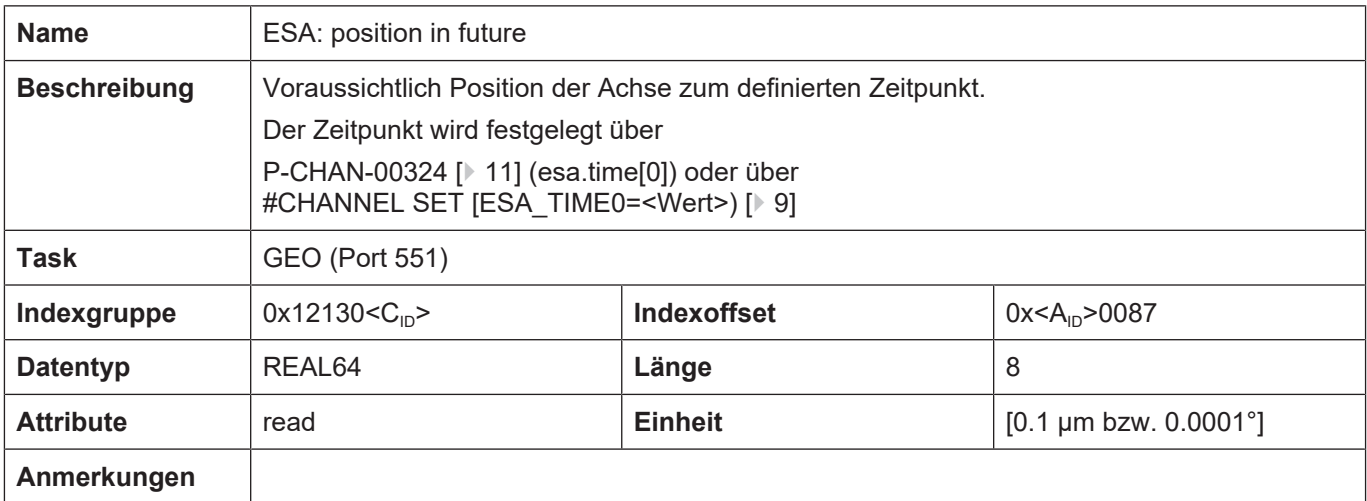

<span id="page-14-2"></span>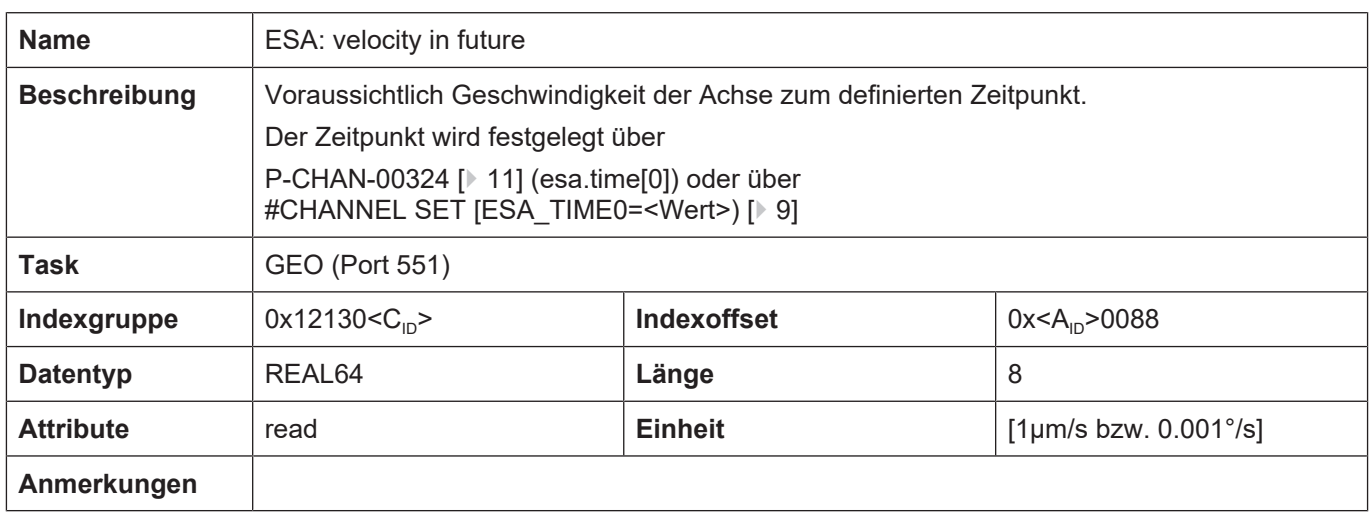

<span id="page-14-3"></span>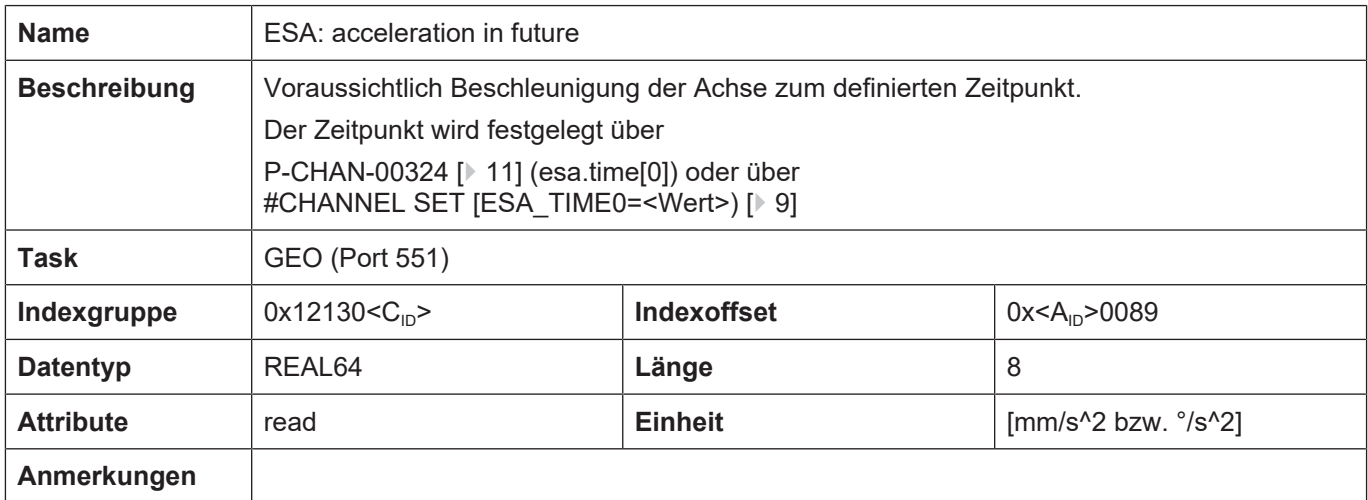

### **4.4 HLI-Parameter**

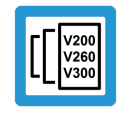

<span id="page-15-0"></span>**Versionshinweis**

<span id="page-15-3"></span>**Die Anbindung an das HLI-Interface ist ab CNC-Version V3.3104.08 verfügbar.**

#### **Vorausberechnete achsspezifische Zustände**

<span id="page-15-1"></span>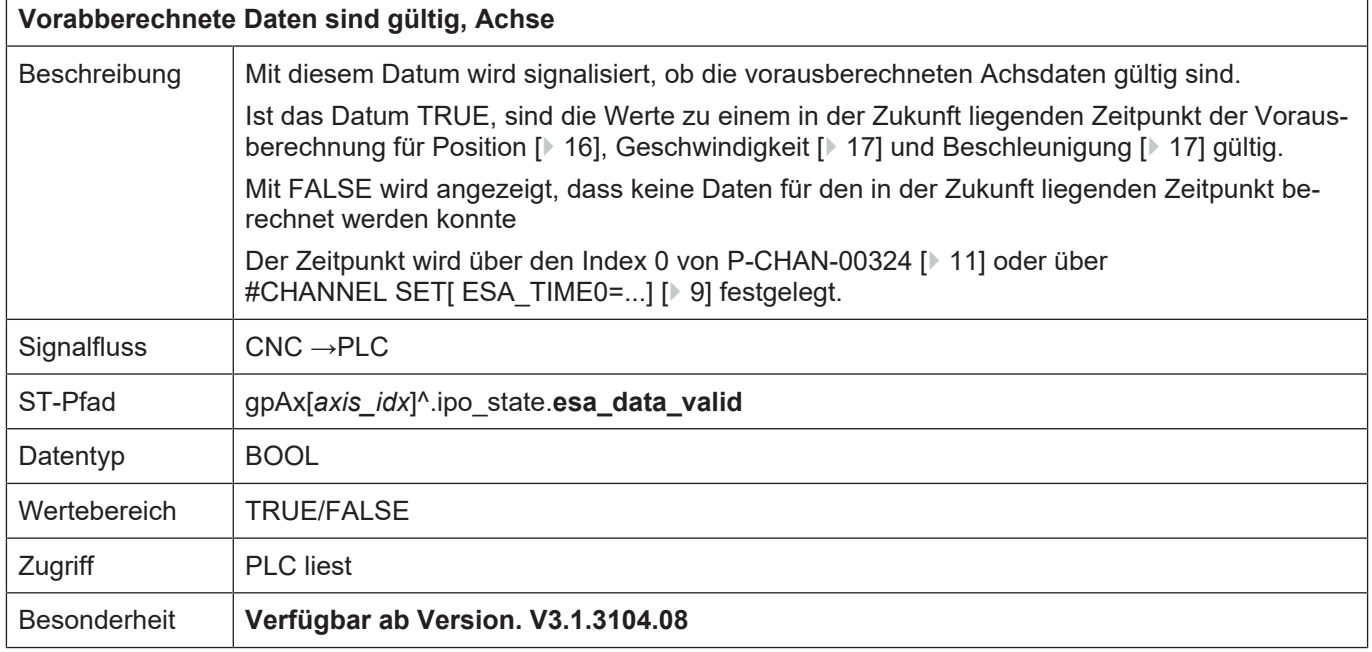

<span id="page-15-4"></span><span id="page-15-2"></span>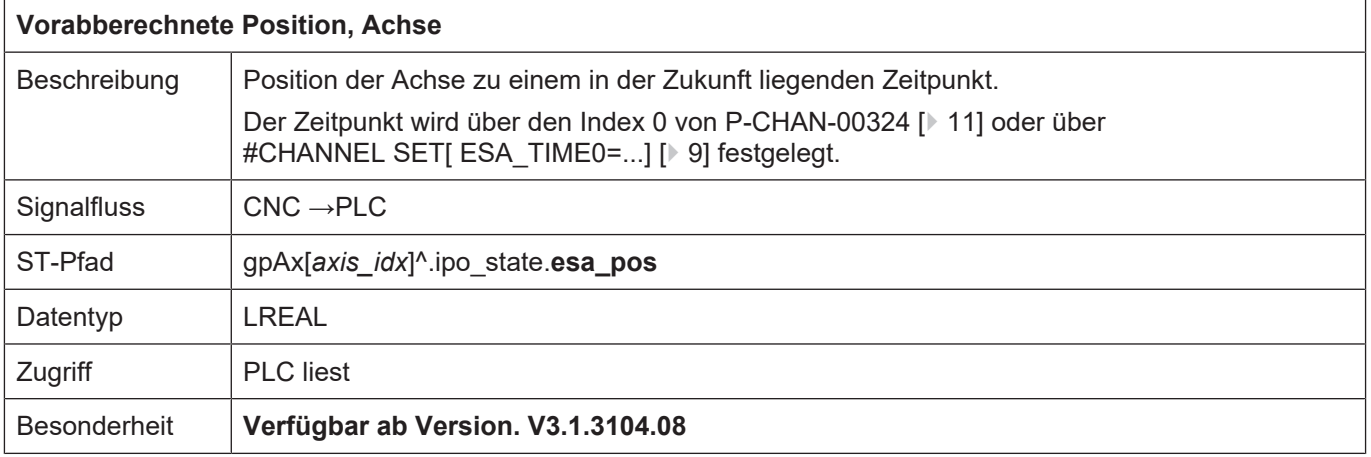

<span id="page-16-4"></span><span id="page-16-1"></span>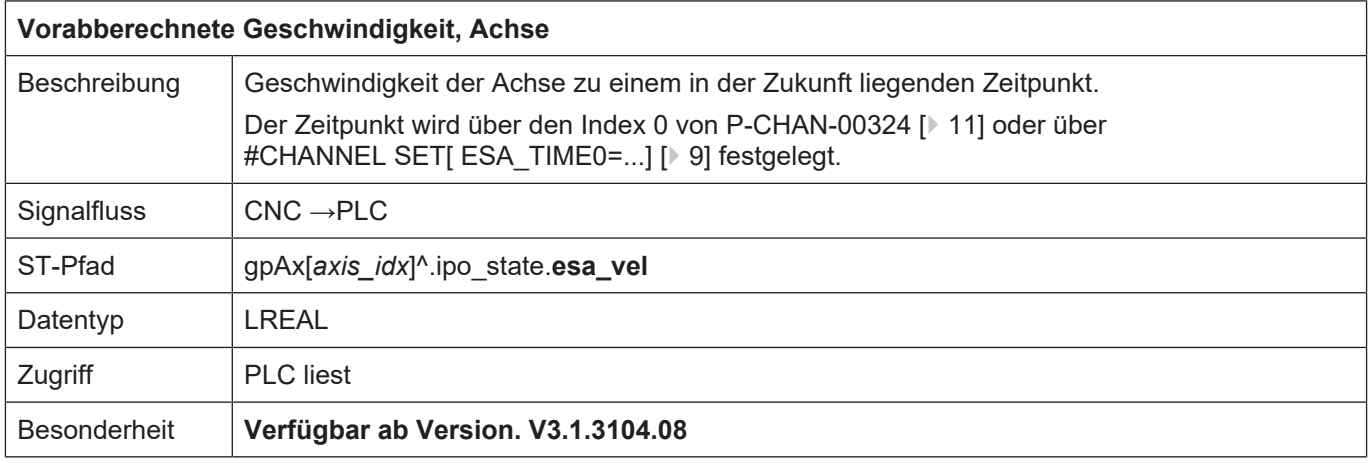

<span id="page-16-3"></span><span id="page-16-2"></span>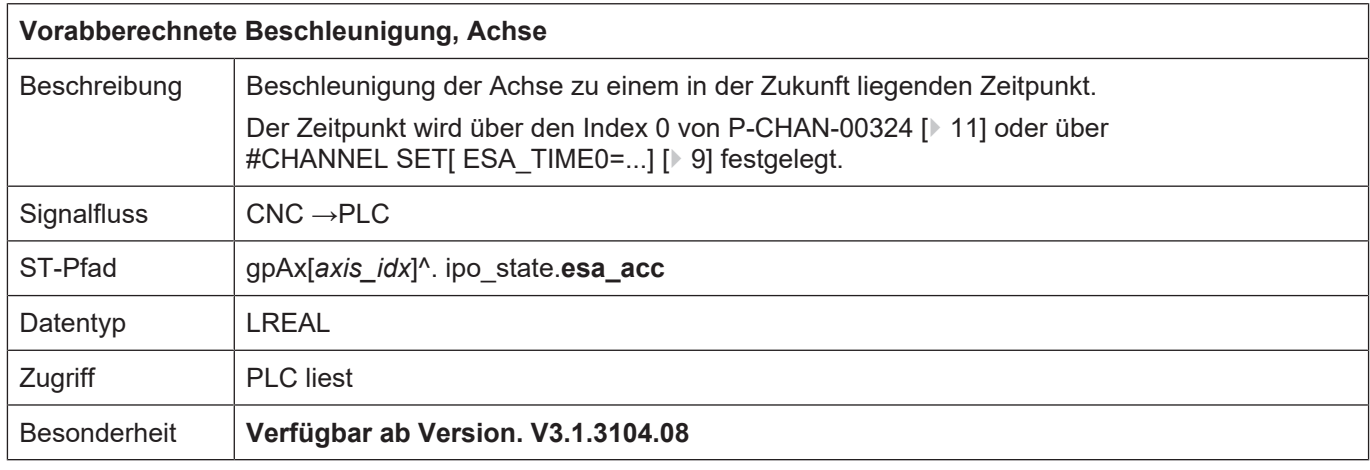

#### **Vorausberechnete kanalspezifische Zustände**

<span id="page-16-5"></span>Über die HLI-Schnittstelle können bis zu 3 vorausberechnete Geschwindigkeiten gelesen werden.

<span id="page-16-0"></span>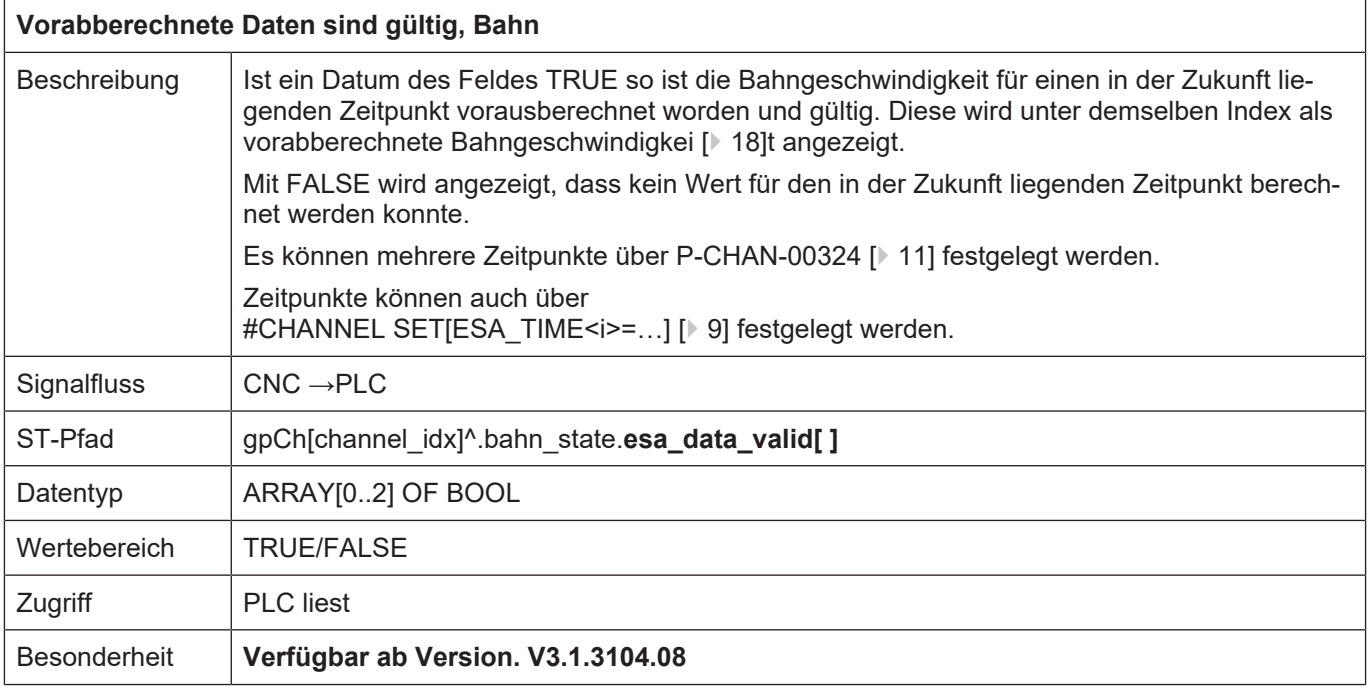

<span id="page-17-1"></span><span id="page-17-0"></span>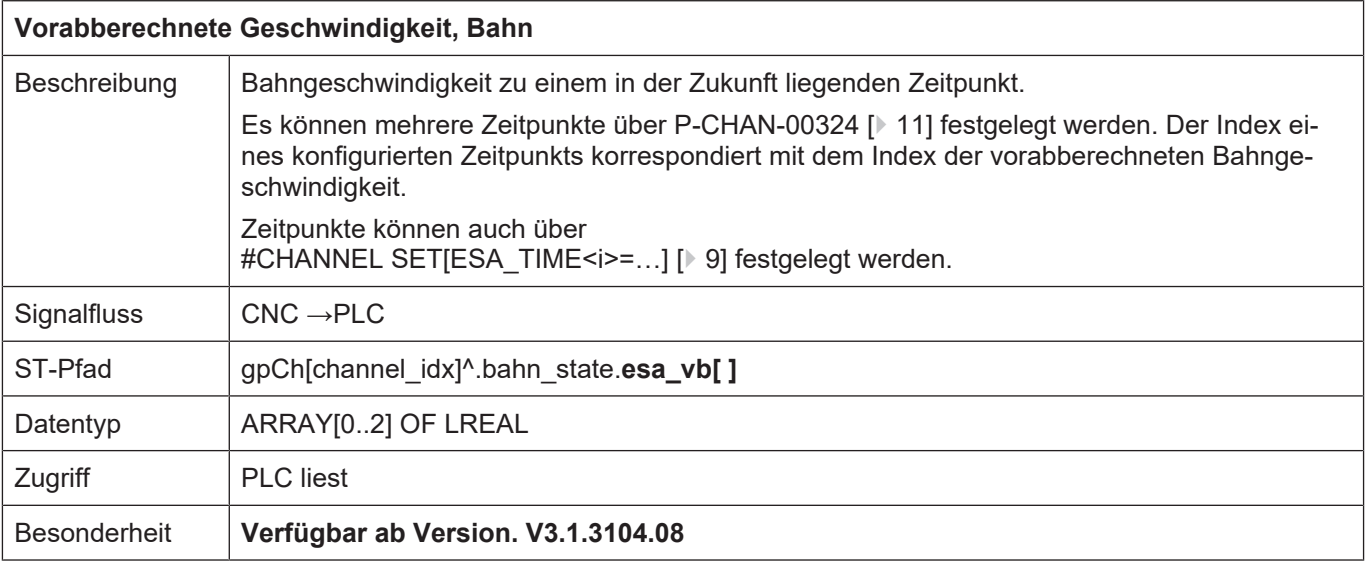

### **5 Anhang**

### **5.1 Anregungen, Korrekturen und neueste Dokumentation**

<span id="page-18-1"></span><span id="page-18-0"></span>Sie finden Fehler, haben Anregungen oder konstruktive Kritik? Gerne können Sie uns unter documentation@isg-stuttgart.de kontaktieren. Die aktuellste Dokumentation finden Sie in unserer Onlinehilfe (DE/EN):

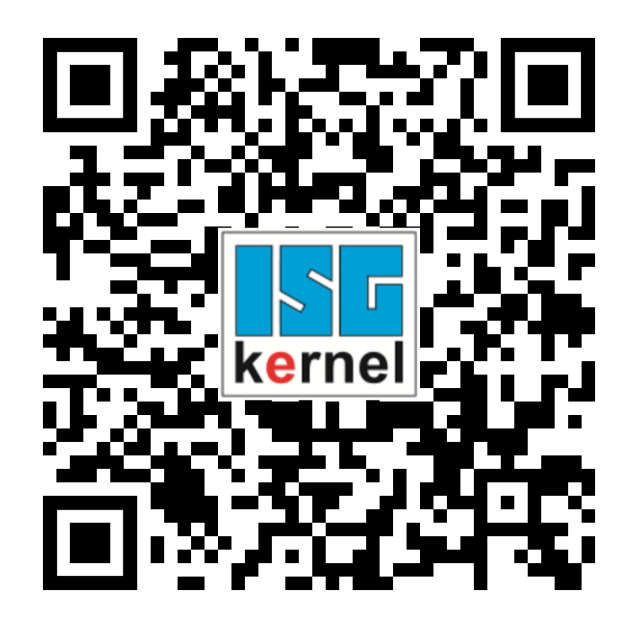

**QR-Code Link:** <https://www.isg-stuttgart.de/documentation-kernel/> **Der o.g. Link ist eine Weiterleitung zu:** <https://www.isg-stuttgart.de/fileadmin/kernel/kernel-html/index.html>

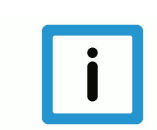

### **Hinweis**

#### **Mögliche Änderung von Favoritenlinks im Browser:**

Technische Änderungen der Webseitenstruktur betreffend der Ordnerpfade oder ein Wechsel des HTML-Frameworks und damit der Linkstruktur können nie ausgeschlossen werden.

Wir empfehlen, den o.g. "QR-Code Link" als primären Favoritenlink zu speichern.

#### **PDFs zum Download:**

DE:

<https://www.isg-stuttgart.de/produkte/softwareprodukte/isg-kernel/dokumente-und-downloads> EN:

<https://www.isg-stuttgart.de/en/products/softwareproducts/isg-kernel/documents-and-downloads>

**E-Mail:** [documentation@isg-stuttgart.de](mailto:documentation@isg-stuttgart.de)

### <span id="page-19-0"></span>**Stichwortverzeichnis**

### A

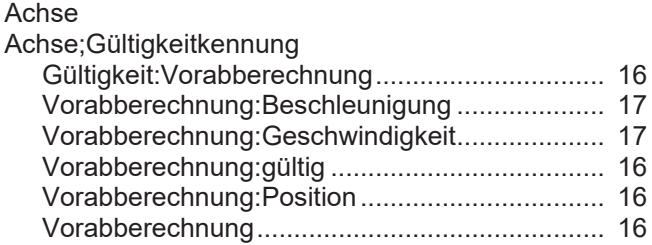

#### B

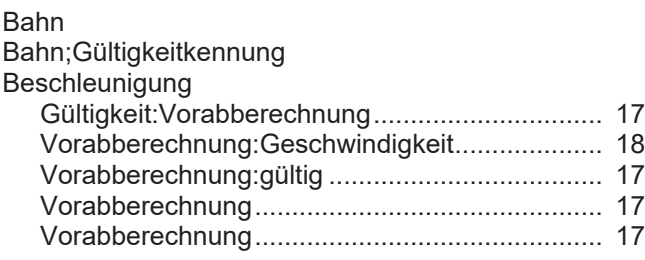

### G

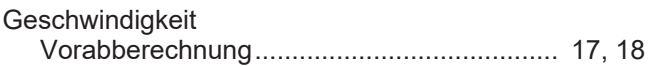

#### P

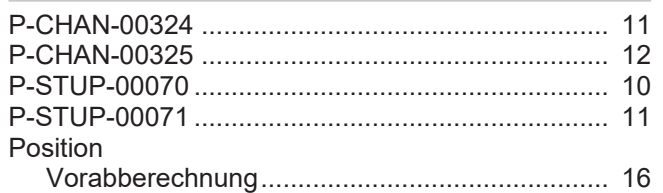

#### V

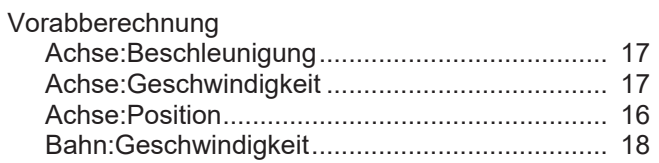

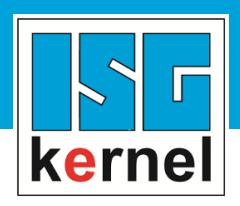

© Copyright ISG Industrielle Steuerungstechnik GmbH STEP, Gropiusplatz 10 D-70563 Stuttgart Alle Rechte vorbehalten www.isg-stuttgart.de support@isg-stuttgart.de

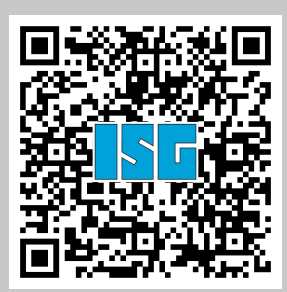